# **Cancelar Pedido (CCESU112)**

Esta documentação é válida para todas as versões do Consistem ERP.

## **Pré-Requisitos**

Não há.

#### **Acesso**

Módulo: Entradas - Compras - E-Procurement

Grupo: Compra

[Análise de Aprovação de Pedidos \(CCESU110\)](https://centraldeajuda.consistem.com.br/pages/viewpage.action?pageId=86977242)

#### Botão **Cancelar**

### **Visão Geral**

O objetivo deste programa é informar o motivo que levou o aprovador efetuar o cancelamento do pedido.

#### Importante

Caso haja mais de um aprovador configurado no fluxo de aprovação, e se ao menos um dos aprovadores cancelar o pedido, não será necessário que os demais aprovadores efetuem o cancelamento.

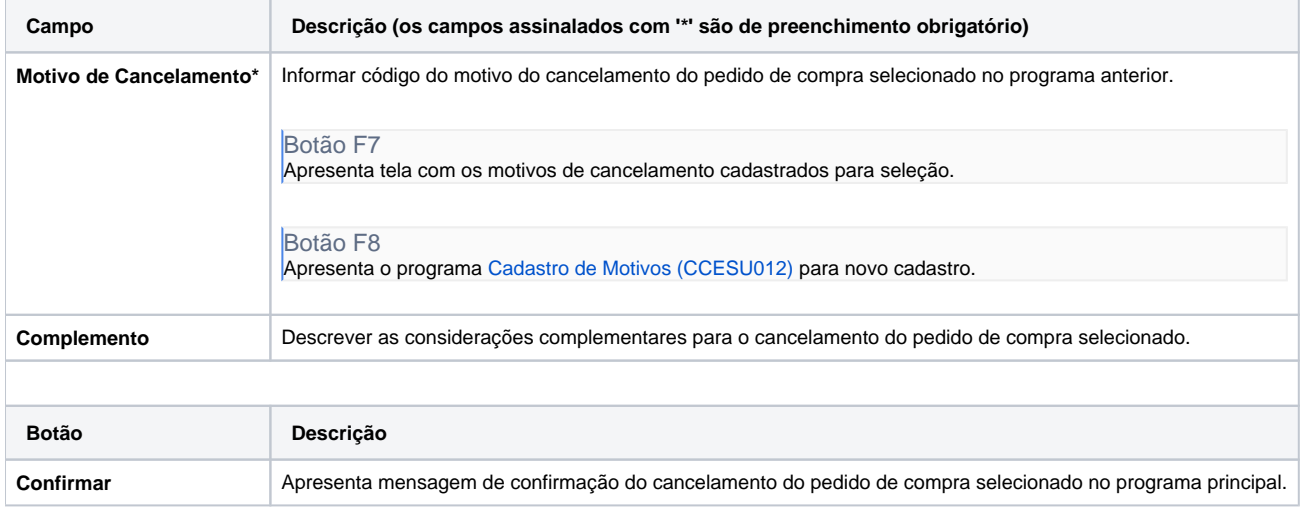

# **Processos Relacionados**

#### [Cancelar pedido de compra](https://centraldeajuda.consistem.com.br/display/BDC/Cancelar+pedido+de+compra)

[Aprovar pedido no Consistem ERP](https://centraldeajuda.consistem.com.br/display/BDC/Aprovar+pedido+no+Consistem+ERP)

Atenção

As descrições das principais funcionalidades do sistema estão disponíveis na documentação do [Consistem ERP Componentes.](http://centraldeajuda.consistem.com.br/pages/viewpage.action?pageId=56295436) A utilização incorreta deste programa pode ocasionar problemas no funcionamento do sistema e nas integrações entre módulos.

Exportar PDF

Esse conteúdo foi útil?

Sim Não